#### **Oracle® Fusion Middleware**

Concepts Guide for Oracle API Catalog 12*c* Release 1 (12.1.3.0) **E55976-02**

#### August 2015

Documentation for anyone evaluating or implementing Oracle API Catalog. This guide describes concepts related to governance infrastructure, governed assets, asset types and taxonomies, and the asset lifecycle.

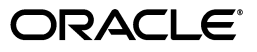

Oracle Fusion Middleware Concepts Guide for Oracle API Catalog, 12*c* Release 1 (12.1.3.0)

E55976-02

Copyright © 2014, 2015, Oracle and/or its affiliates. All rights reserved.

Primary Author: Oracle Corporation

This software and related documentation are provided under a license agreement containing restrictions on use and disclosure and are protected by intellectual property laws. Except as expressly permitted in your license agreement or allowed by law, you may not use, copy, reproduce, translate, broadcast, modify, license, transmit, distribute, exhibit, perform, publish, or display any part, in any form, or by any means. Reverse engineering, disassembly, or decompilation of this software, unless required by law for interoperability, is prohibited.

The information contained herein is subject to change without notice and is not warranted to be error-free. If you find any errors, please report them to us in writing.

If this is software or related documentation that is delivered to the U.S. Government or anyone licensing it on behalf of the U.S. Government, then the following notice is applicable:

U.S. GOVERNMENT END USERS: Oracle programs, including any operating system, integrated software, any programs installed on the hardware, and/or documentation, delivered to U.S. Government end users are "commercial computer software" pursuant to the applicable Federal Acquisition Regulation and agency-specific supplemental regulations. As such, use, duplication, disclosure, modification, and adaptation of the programs, including any operating system, integrated software, any programs installed on the hardware, and/or documentation, shall be subject to license terms and license restrictions applicable to the programs. No other rights are granted to the U.S. Government.

This software or hardware is developed for general use in a variety of information management applications. It is not developed or intended for use in any inherently dangerous applications, including applications that may create a risk of personal injury. If you use this software or hardware in dangerous applications, then you shall be responsible to take all appropriate fail-safe, backup, redundancy, and other measures to ensure its safe use. Oracle Corporation and its affiliates disclaim any liability for any damages caused by use of this software or hardware in dangerous applications.

Oracle and Java are registered trademarks of Oracle and/or its affiliates. Other names may be trademarks of their respective owners.

Intel and Intel Xeon are trademarks or registered trademarks of Intel Corporation. All SPARC trademarks are used under license and are trademarks or registered trademarks of SPARC International, Inc. AMD, Opteron, the AMD logo, and the AMD Opteron logo are trademarks or registered trademarks of Advanced Micro Devices. UNIX is a registered trademark of The Open Group.

This software or hardware and documentation may provide access to or information about content, products, and services from third parties. Oracle Corporation and its affiliates are not responsible for and expressly disclaim all warranties of any kind with respect to third-party content, products, and services unless otherwise set forth in an applicable agreement between you and Oracle. Oracle Corporation and its affiliates will not be responsible for any loss, costs, or damages incurred due to your access to or use of third-party content, products, or services, except as set forth in an applicable agreement between you and Oracle.

# **Contents**

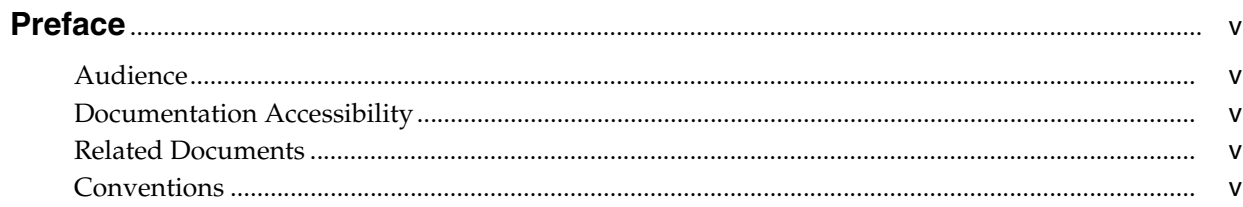

# 1 Introducing Oracle API Catalog

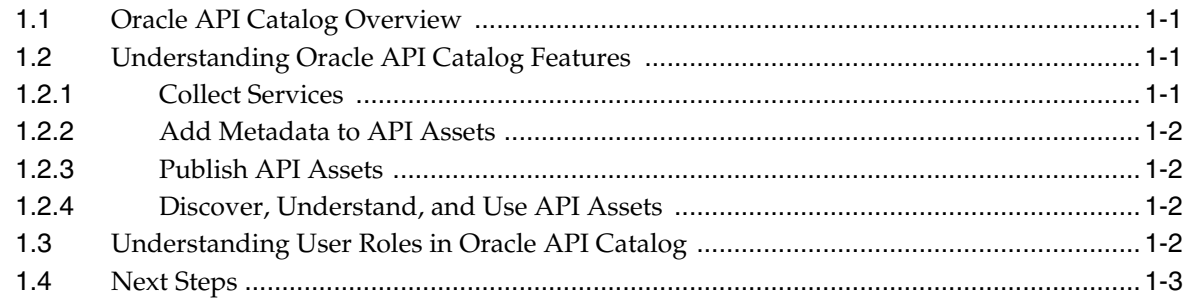

# 2 Getting Started with Oracle API Catalog

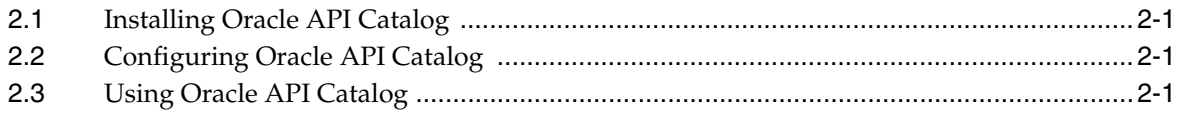

# **Preface**

<span id="page-4-0"></span>*Oracle Fusion Middleware Concepts Guide for Oracle API Catalog* describes the concepts behind using Oracle API Catalog.

### <span id="page-4-1"></span>**Audience**

This document is intended for customers who are implementing or are interested in implementing Oracle API Catalog.

#### <span id="page-4-2"></span>**Documentation Accessibility**

For information about Oracle's commitment to accessibility, visit the Oracle Accessibility Program website at http://www.oracle.com/pls/topic/lookup?ctx=acc&id=docacc.

#### **Access to Oracle Support**

Oracle customers that have purchased support have access to electronic support through My Oracle Support. For information, visit http://www.oracle.com/pls/topic/lookup?ctx=acc&id=info or visit http://www.oracle.com/pls/topic/lookup?ctx=acc&id=trs if you are hearing impaired.

## <span id="page-4-3"></span>**Related Documents**

For more information, see the following documents in the Oracle API Catalog 12*c* documentation set:

- **Oracle Fusion Middleware Installation Guide for Oracle API Catalog**
- *Oracle Fusion Middleware Adinistrator's Guide for Oracle API Catalog*
- *Oracle Fusion Middleware Developer's Guide for Oracle API Catalog*

## <span id="page-4-4"></span>**Conventions**

The following text conventions are used in this document:

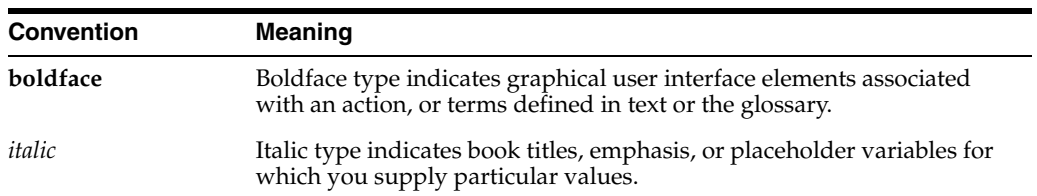

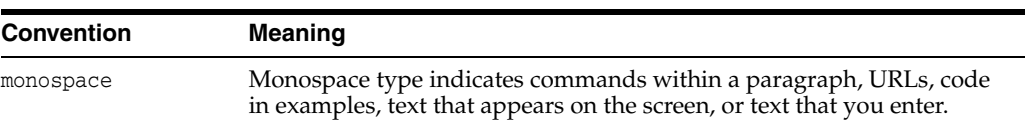

**1**

# **Introducing Oracle API Catalog**

<span id="page-6-0"></span>This chapter introduces Oracle API Catalog (OAC) and describes basic concepts for using OAC.

This chapter contains the following sections:

- [Section 1.1, "Oracle API Catalog Overview"](#page-6-1)
- [Section 1.2, "Understanding Oracle API Catalog Features"](#page-6-2)
- [Section 1.3, "Understanding User Roles in Oracle API Catalog"](#page-7-3)
- [Section 1.4, "Next Steps"](#page-8-0)

### <span id="page-6-1"></span>**1.1 Oracle API Catalog Overview**

Mobile applications increasingly use Application Programming interfaces (APIs) in addition to enterprise systems of record in their development. The number of APIs available grows by the day. Their usage is multiplied by a growing population of mobile devices and computing platforms (Web, tablets, smartphones, TVs, video game consoles, cars, and other household devices--the Internet of Things). As the number of APIs an organization produces and uses increases, the management and visibility of these APIs becomes increasingly important.

Oracle API Catalog (OAC) allows organizations to easily build a catalog of their APIs to provide visibility to those APIs for application development. OAC includes a simple metamodel for an API asset, automation to populate OAC, and the ability for users to search OAC for APIs and understand the details of the APIs to assess their fit in the user's application.

## <span id="page-6-2"></span>**1.2 Understanding Oracle API Catalog Features**

This section describes the high-level features included with Oracle API Catalog. This section contains the following topics:

- [Section 1.2.1, "Collect Services"](#page-6-3)
- [Section 1.2.2, "Add Metadata to API Assets"](#page-7-0)
- [Section 1.2.3, "Publish API Assets"](#page-7-1)
- [Section 1.2.4, "Discover, Understand, and Use API Assets"](#page-7-2)

#### <span id="page-6-3"></span>**1.2.1 Collect Services**

OAC includes a harvester, which is used to create API assets in OAC. The recommended best practice is harvesting the projects at build time. The harvester introspects deployed services and creates API assets representing the SOA Services and Service Bus proxies, both WSDL-based web services and WADL-based REST services, discovered in the projects.

The created assets are collected in Oracle API Catalog.

See "Configuring and Using Automated Harvesting" in *Oracle Fusion Middleware Adinistrator's Guide for Oracle API Catalog* for more information about collecting services in OAC.

#### <span id="page-7-0"></span>**1.2.2 Add Metadata to API Assets**

After the API assets are created by the harvester, curators then edit the API assets using a simple editor to provide additional metadata to facilitate the discovery and understanding of the API. Curators can change the name of, add a description to, tag keywords to, or add doc references to the API assets collected in Oracle API Catalog. This metadata simplifies a developer's discovery and understanding of each API asset.

See "Editing Metadata of API Assets in Oracle API Catalog" in *Oracle Fusion Middleware Adinistrator's Guide for Oracle API Catalog* for more information.

#### <span id="page-7-1"></span>**1.2.3 Publish API Assets**

After the API metadata is edited, curators publish the API, making it visible to developers in OAC.

See "Publishing an API Asset" in *Oracle Fusion Middleware Adinistrator's Guide for Oracle API Catalog* for more information.

#### <span id="page-7-2"></span>**1.2.4 Discover, Understand, and Use API Assets**

Published assets are available in the Oracle API Catalog console and via the Oracle JDeveloper Oracle Enterprise Repository plug-in. Developers can search OAC to discover APIs that they may want to use. They can review the metadata provided by the curator to learn more about an API.

Upon finding an API that they are interested in using, a developer can add that API to his or her My APIs page. From My APIs developers can rate and review APIs; these ratings and reviews are visible to other OAC users.

See the *Oracle Fusion Middleware Developer's Guide for Oracle API Catalog* for more information about discovering, understanding, and using API assets.

## <span id="page-7-3"></span>**1.3 Understanding User Roles in Oracle API Catalog**

Each OAC user is assigned a role. This role determines which OAC features and content are available for each user. There are three predefined roles in OAC:

> **Note:** Oracle API Catalog does not include the ability to create additional roles.

developer: Users with the developer role have the ability to search OAC for published APIs from the OAC console or using the Oracle Enterprise Repository JDeveloper plug-in. The developer can examine the API metadata to better understand the API. The developer also has the ability to declare interest in the API and submit ratings and reviews for an API.

For more information on using Oracle API Catalog as a developer, see the *Oracle Fusion Middleware Developer's Guide for Oracle API Catalog*.

■ **curator**: After API assets have been created, curators edit them to update their metadata. The curator also has the ability to publish an API, which makes the API available for discovery by developers.

For more information about the lifecycle tasks available to users with the curator role, see the "Introducing Asset Lifecycle Administration Tasks" section in the *Oracle Fusion Middleware Adinistrator's Guide for Oracle API Catalog*.

**admin**: In addition to the capabilities available to the curator and the developer roles, users with the admin role can harvest assets into OAC. Users with this role also have access to the **Admin** page in OAC. From this page users with this role can administer the infrastructure of OAC by editing system settings, creating new users, creating new departments, managing sessions, and using the import/export tool. Users with this role can also configure the security features included with OAC.

For more information about infrastructure administration tasks available to users with the admin role, see the "Introducing Infrastructure Administration Tasks" section in the *Oracle Fusion Middleware Adinistrator's Guide for Oracle API Catalog*.

For more information about the security configuration tasks available to users with the admin role, see the "Introducing Security Administration Tasks" section in the *Oracle Fusion Middleware Adinistrator's Guide for Oracle API Catalog*.

## <span id="page-8-0"></span>**1.4 Next Steps**

See [Chapter 2, "Getting Started with Oracle API Catalog"](#page-10-4) to get started with Oracle API Catalog.

# <span id="page-10-4"></span><span id="page-10-0"></span>**Getting Started with Oracle API Catalog**

This chapter describes how to install, configure, and use Oracle API Catalog.

This chapter includes the following sections:

- **[Installing Oracle API Catalog](#page-10-1)**
- [Configuring Oracle API Catalog](#page-10-2)
- **[Using Oracle API Catalog](#page-10-3)**

## <span id="page-10-1"></span>**2.1 Installing Oracle API Catalog**

Start by installing Oracle API Catalog, connecting OAC to an Oracle Database instance, and deploying OAC to an Oracle WebLogic Server instance.

For more information about installing Oracle API Catalog, see the *Oracle Fusion Middleware Installation Guide for Oracle API Catalog*.

## <span id="page-10-2"></span>**2.2 Configuring Oracle API Catalog**

After Oracle API Catalog is installed and running, administrators can configure the OAC infrastructure, configure the harvester, and perform other administration activities, such as creating users and departments.

For more information about configuring Oracle API Catalog, see "Introducing Infrastructure Administration Tasks" in the *Oracle Fusion Middleware Administrator's Guide for Oracle Enterprise Repository*.

## <span id="page-10-3"></span>**2.3 Using Oracle API Catalog**

After OAC is installed and configured, curators harvest API assets, edit the metadata of these assets, and publish APIs to OAC, making them discoverable to developers.

For more information about harvesting and publishing APIs, see the "Introducing Asset Lifecycle Administration Tasks" section in the *Oracle Fusion Middleware Adinistrator's Guide for Oracle API Catalog*.

Developers then search OAC for APIs to use in their applications. They can rate each API, providing feedback to curators and other developers using OAC.

For more information about searching for API assets and incorporating them into your applications, see the *Oracle Fusion Middleware Developer's Guide for Oracle API Catalog*.